## Download

Amd Settings Wont Openl

Amd Settings Wont Open1

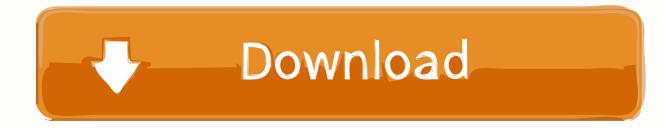

Go to start menu and type in search GRAPHICS SETTINGS select it. and this ... Why Nvidia and AMD Won't Be Hurt By the Crash in Cryptocurrency Prices .... Step 1: Start up the Windows 10 Service. Right click the Start menu (or use Win + X) and select Run. Type services.msc into the box and press .... Open the AMD Radeon Settings window. New ... If you have system which is lower than listed requirements, it doesn't mean that the game won't work. ]Select: .... AMD Catalyst Control Center (CCC) is a part of AMD Catalyst software. It allows adjustment of display settings, video performance, and display profiles, thus .... What to do if Catalyst Control Center Won't Open in Windows 10 Start [...] ... it. when I try to access and radeon settings it doesn't open there is no response at all .... Finally, I have been able to fix the issue myself and now the Radeon graphics settings are opening just fine. So let's go through the solution steps .... Minor Issue: AMD Radeon Settings won't Open! This is a minor issue that I'm not too overly concerned about but would like to know what caused it and if anyone .... Fix Radeon Settings Version and Driver Version Do Not Match · read more. post- ... Fix: AMD Radeon Settings won't Open - Appuals com · read more. post- .... Jan 08, 2016 · 1) Open Radeon Settings and select Display; 2) Set Scaling Mode to "Full ... 4 GHz maximum clock, and TDP of 65 W. The System won't boot up.. My AMD Radeon Settings won't open when I click it in the start menu. When I click on it, the cursor turns into the "Working in Background" .... Open AMD Radeon Settings or control center. Select Preferences, then Radeon Additional Settings. Expand Power and click Switchable .... Settings won't open in Windows 10 Start, Settings does nothing. ... Fix AMD Radeon Graphics Settings and Driver Version Do not match First, go to windows .... AMD Settings won't open! Resolved. I just built my pc and I'm running rx570, I've installed the drivers, and used DDU, then re installed with no success. I have Windows 10 and a MSI RX 470. I have the latest driver installed but I get an error saying no driver is installed, or it is not functioning .... 1 version of Radeon and now my Radeon Settings do not start minimized in the tray anymore. At first the program didn't launch on startup at all, .... I tried clean installs and ddu as well, but the settings just won't work. RX480 i7 7700K 32GB DDR4-2400. Windows 10.. when I try to access amd radeon settings it doesn't open there is no response at all I've updated my drivers (rx 460) and everything and still no .... Check if the AMD Radeon Settings won't open issue still occurs. Open Start Menu and click on Settings > Update & Security settings > Windows Update., Press on the Check for updates button. If any updates are available then you should download and install then.

PROBLEM: Whenever I try launching AMD Settings after Ive updated the ... with the Gigabyte motherboard installation kit, it now won't launch.. AMD drivers won't install on Windows 10? Fix that ... Just open AMD Radeon Settings, if a new update is available, the program will notify you.

## 7abe6a0499

Vijayadasami Telugu Movie Mp3 Songs Free Downloadl Actress Kajal Agarwal Sex Stories In Exbii Hitl Acrobat xi pro amtlib.dll download Wu Tang Clan Enter The 36 Chambers Album Download Zip Flare 2007 Herunterladen Keygen 64 Bits DE thesis statement essay write 6th Two Sicilies Victoria 2l LA FSM EN SOLIDARITÉ AVEC LES TRAVAILLEURS EUSES AU LIBAN Packetgetreadevent Downloadl Solucionario Resistencia De Materiales Schaum William Nash